# «eAccess» Bedienungsanleitung: Kartenprogrammierung

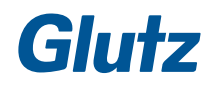

## **Sehr geehrter Kunde**

Wir danken Ihnen, dass Sie sich für die Produktelinie «eAccess» interessieren. Um Glutz «eAccess» optimal zu nutzen, lesen Sie diese Bedienungsanleitung aufmerksam durch. Bei Fragen wenden Sie sich an den Fachhandel oder direkt an den Hersteller.

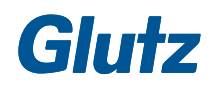

## Inhaltsverzeichnis

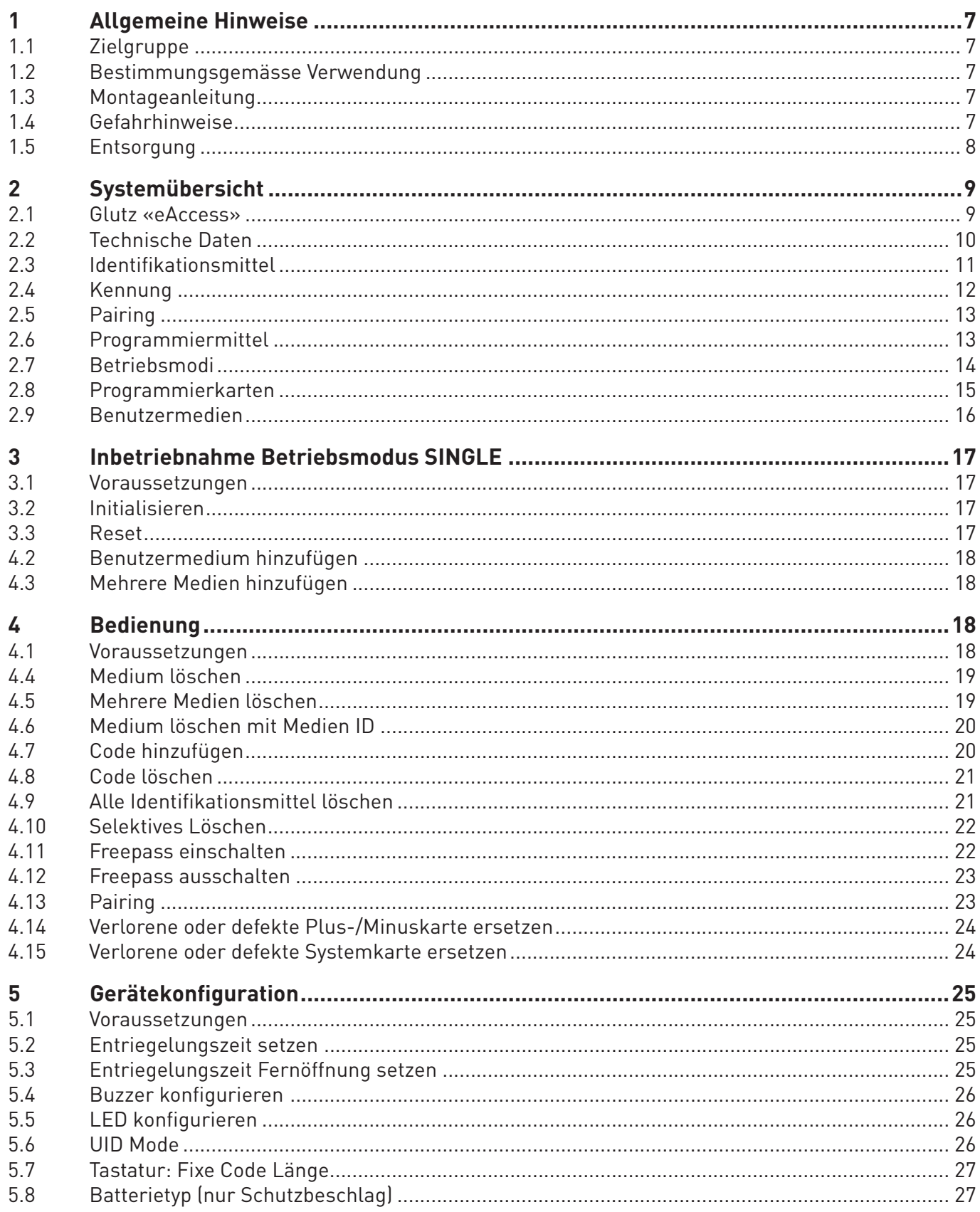

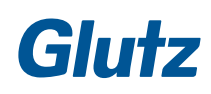

### Inhaltsverzeichnis

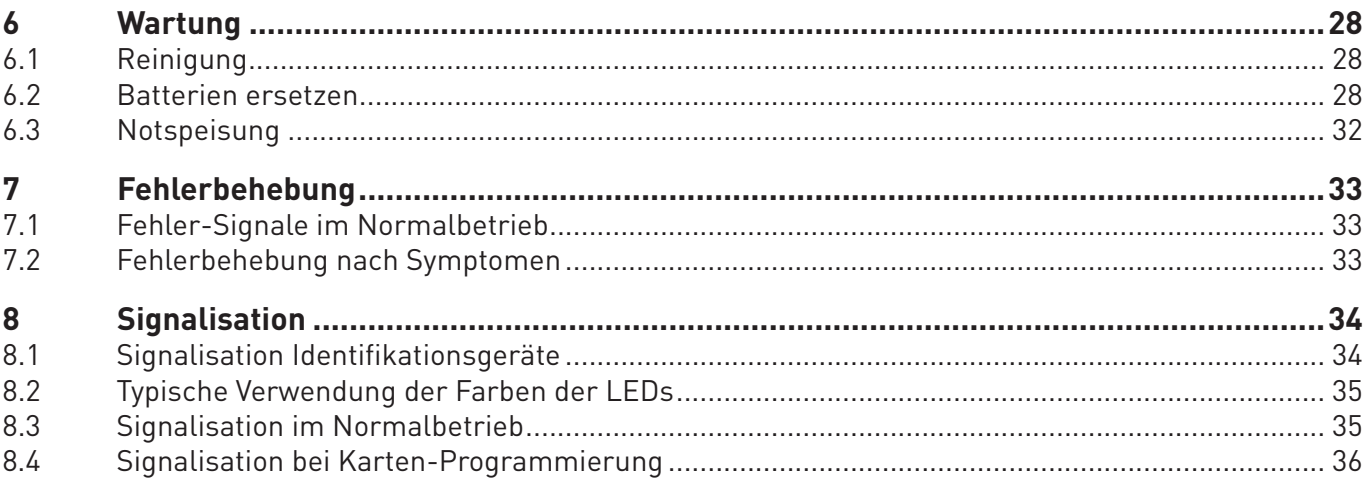

## **1 Allgemeine Hinweise**

#### **1.1 Zielgruppe**

Dieses Dokument richtet sich an Personen, welche:

- $\blacktriangleright$  das System in Betrieb nehmen (Installateure, Fachpersonal, etc.)
- **F** das System unterhalten und verwalten (Eigentümer, Verwaltung, Haustechniker, etc.)

#### **1.2 Bestimmungsgemässe Verwendung**

Ihr Glutz «eAccess» System ist ein Schliess-System und darf nur für den vom Hersteller vorgesehenen Verwendungszweck, das Ent- und Verriegeln von Türen/Toren, verwendet werden. Ein anderer oder darüber hinaus gehender Gebrauch gilt als nicht bestimmungsgemäss.

Das Glutz «eAccess» System ist für definierte Anwendungsbereiche konzipiert (zulässige Umgebungsbedingungen sind im Kapitel 2.2 Technische Daten beschrieben).

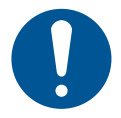

### **HINWEIS**

#### **Batteriebetrieb**

Die Glutz Identifikationsgeräte sind batteriebetrieben. Daher kann es bei Nichtbeachten von Batterie-Warnungen zu Ausfällen kommen. Durch diverse Konfigurationseinstellungen kann die Lebensdauer der Batterien optimiert werden.

#### **1.3 Montageanleitung**

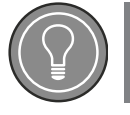

**TIPP**

#### **Montage der Geräte**

Die Montage der Geräte ist durch eine Fachperson zu bewerkstelligen. Die Montageanleitung liegt dem Lieferumfang bei.

#### **1.4 Gefahrhinweise**

**Personengefahren**

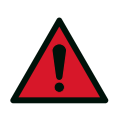

### **WARNUNG**

#### **Mögliche, unmittelbare Gefahr**

Bezeichnet eine möglicherweise drohende Gefahr, die zu schweren Körperverletzungen oder Tod führen kann.

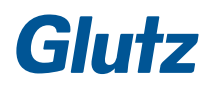

## **Allgemeine Hinweise**

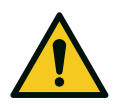

### **VORSICHT**

#### **Mögliche Gefahr**

Bezeichnet eine möglicherweise drohende Gefahr, die zu leichten Körperverletzungen führen kann.

#### **Sachgefahren**

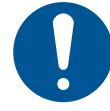

### **HINWEIS**

#### **Produkteschaden**

Bezeichnet eine Situation, die bei nicht Einhalten das Gerät oder die Gerätefunktion beschädigen kann.

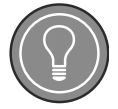

**TIPP**

#### **Tipp**

Anwendungshinweise, die helfen, das Gerät optimal zu nützen und den Betrieb des Gerätes zu verbessern. Tipps und Tricks für die tägliche Verwendung.

#### **1.5 Entsorgung**

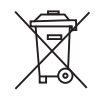

Batterien und Elektronik gehören nicht in den Hausmüll und sind deshalb mit diesem Symbol gekennzeichnet. Verbraucher sind gesetzlich verpflichtet, gebrauchte Batterien zurückzugeben. Die alten Batterien können bei öffentlichen Sammelstellen oder bei Verkaufsstellen abgegeben oder direkt an Glutz zurückgesendet werden:

**Glutz AG | Segetzstrasse 13 | CH-4500 Solothurn**

#### **2.1 Glutz «eAccess»**

Das neue funkbasierte Zutrittssystem «eAccess» vom Schweizer Technologie-Leader Glutz garantiert ein barrierefreies Wohnen und Arbeiten.

Als praktisch unbegrenzt skalierbare Gesamtlösung passt sich das System sämtlichen Bedürfnissen und baulichen Gegebenheiten nahtlos an: Einfach, komfortabel und sicher.

«eAccess» ermöglicht die einfache Zutrittsverwaltung mit wenigen Handgriffen. Der Zutritt für Handwerker, Putzunternehmen u.s.w. lässt sich bequem und sicher regeln.

Jede Tür kann mit dem robusten System von Glutz ausgestattet werden. «eAccess» besteht zum einen aus bewährten mechanischen Elementen, die unbestechlich für Sicherheit sorgen. Zum anderen erleichtern hochentwickelte Technologien wie Funk und RFID (Radio-Frequency Identification) das Programmieren und die tägliche Benutzung der Zutrittslösun.g

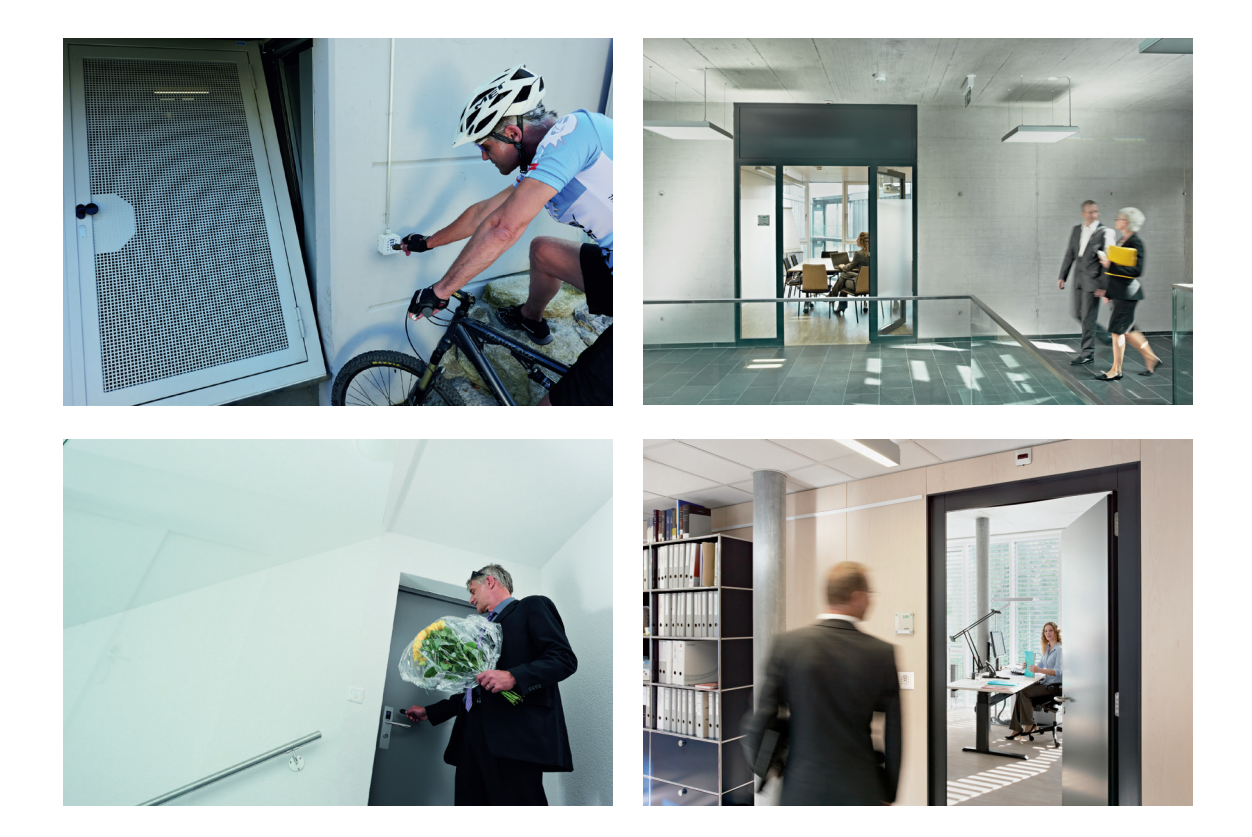

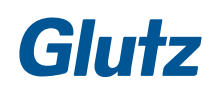

### **2.2 Technische Daten**

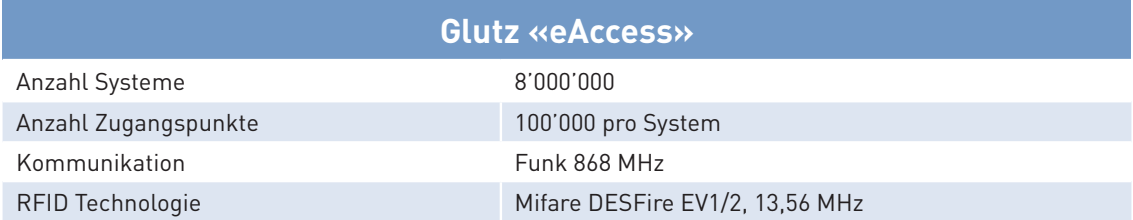

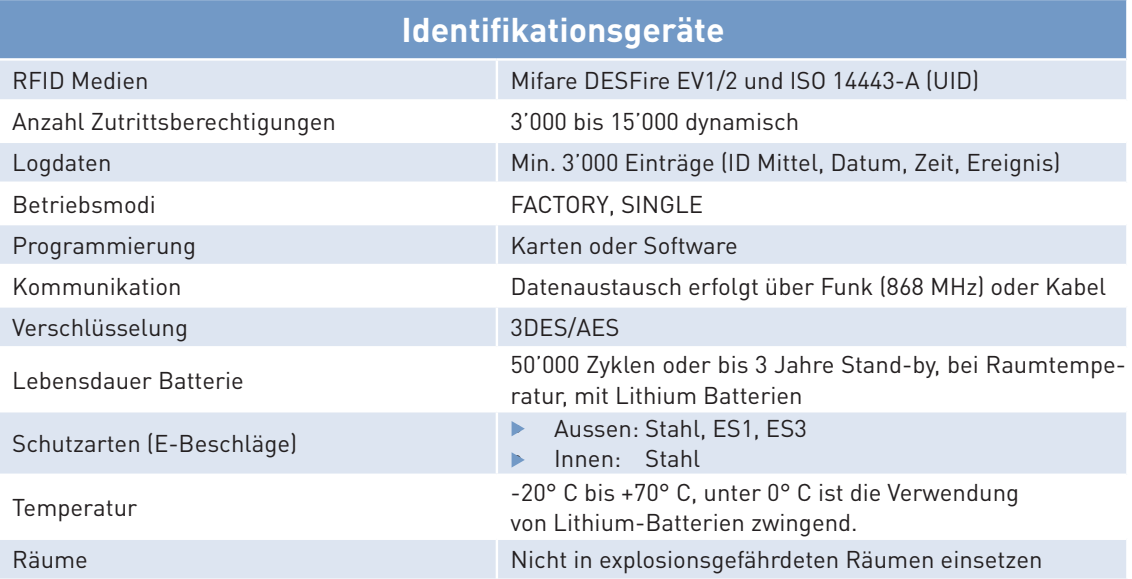

#### **2.3 Identifikationsmittel**

Zusätzlich zu den praktischen Zutrittskarten können auch Clips eingesetzt werden. Alle elektronischen Identifikationsmittel funktionieren mit RFID und basieren auf dem DESFire-Standard.

![](_page_10_Picture_104.jpeg)

![](_page_10_Picture_4.jpeg)

#### **2.4 Kennung**

Im «eAccess»-System werden verschiedene Kennungen (ID) für verschiedene Zwecke benötigt. Anhand der Anzahl Dezimalstellen bei publizierten Kennungen kann erkannt werden, um welche Art Kennung es sich handelt:

- **8 Dezimalstellen: System ID**
- ▶ 9 Dezimalstellen: Geräte ID
- **F** 10 Dezimalstellen: Medien ID

#### **System ID**

Mit der System ID kann ein System Glutz-weit eindeutig identifiziert werden. Sie findet Anwendung in der Kommunikation mit dem Glutz Support sowie im Zusammenhang mit dem Verfahren zum Bestellen einer Nachfolgesystemkarte.

#### **Medien ID**

Die durch Glutz verkauften Benutzermedien, Plus- und Minuskarten werden mit einer Medien ID beschriftet. Mit der 10-stelligen Kennung kann ein Benutzermedium eindeutig identifiziert werden. Damit lässt sich mit Kenntnis der Medien ID das Medium ohne physischen Zugriff auf das Medium vom Gerät löschen. Benutzermedien von Fremdherstellern enthalten keine Glutz Medien ID.

#### **Geräte ID**

Mit der Geräte ID kann ein Gerät eindeutig identifiziert werden. Pro Gerät existiert genau eine Geräte ID. Sie dient zur eindeutigen Identifikation des Gerätes.

#### **UID Medien**

Auf dem «eAccess»-System können auch Fremdmedien verwendet werden (z.B. Medien für Getränkeautomaten, etc.). Bei der Verwendung von UID Medien besteht eine reduzierte Sicherheit gegenüber dem Glutz-System-Standard. Um UID-Medien zu verwenden müssen die Geräte einzeln aktiviert werden. Aus Sicherheitsgründen ist der Gerätestandard für UID Medien deaktiviert.

![](_page_11_Picture_150.jpeg)

### **2.5 Pairing**

#### **Kabellos von E-Leser zu E-Beschlag/E-Zylinder**

Die E-Leser kommunizieren auf Wunsch über Funk mit dem E-Beschlag/E-Zylinder.

#### **Beispiel:**

Neben der Türe kann ein E-Leser mit dem E-Beschlag/E-Zylinder gepairt werden. So kann der Zutritt via Code gewährt werden, wenn das Benutzermedium vergessen wurde.

![](_page_12_Picture_6.jpeg)

![](_page_12_Figure_7.jpeg)

#### **Kabellos von E-Leser zu E/A-Modul**

Zwischen Aussenleser und dem E/A-Modul im geschützten Bereich erfolgt die Kommunikation über Funk (optional auch über Kabel).

![](_page_12_Picture_10.jpeg)

#### **2.6 Programmiermittel**

#### **Karten**

Mit den Karten ist die Programmierung ohne PC möglich und eignet sich vor allem für übersichtliche Anwendungen mit wenigen Benutzern. Für die Programmierung stehen unterschiedliche Programmierkarten zur Verfügung.

![](_page_12_Picture_14.jpeg)

#### **2.7 Betriebsmodi**

Auf den Identifikationsgeräten werden verschiedene Betriebsmodi unterstützt,die einfach mit Karten programmiert werden können. Die folgende Grafik zeigt eine Übersicht über die verschiedenen Betriebsmodi und die möglichen Übergänge zwischen diesen.

![](_page_13_Figure_3.jpeg)

#### **Betriebsmodus FACTORY**

![](_page_13_Picture_113.jpeg)

![](_page_13_Picture_6.jpeg)

### **HINWEIS**

#### **Zutrittskontrolle**

Dieser Betriebsmodus bietet keine Sicherheit vor ungewollten Zutritten und soll deshalb baldmöglichst durch einen sicheren Betriebsmodus ersetzt werden.

#### **Betriebsmodus SINGLE**

![](_page_13_Figure_11.jpeg)

#### **2.8 Programmierkarten**

Mit diesen RFID-Karten ist die Programmierung ohne PC möglich und eignet sich vor allem für übersichtliche Anwendungen mit wenigen Benutzern.

Für die Programmierung stehen unterschiedliche Programmierkarten zur Verfügung.

#### **Systemkarten**

![](_page_14_Figure_5.jpeg)

![](_page_14_Picture_129.jpeg)

#### **Nummernkarten**

![](_page_14_Figure_8.jpeg)

![](_page_14_Picture_9.jpeg)

#### **Funktionskarten**

![](_page_15_Picture_93.jpeg)

#### **2.9 Benutzermedien**

![](_page_15_Picture_94.jpeg)

## **3 Inbetriebnahme Betriebsmodus SINGLE**

#### **3.1 Voraussetzungen**

- **F** Die Geräte sind bereits installiert und am Netz angeschlossen, respektive die Batterien sind eingesetzt.
- **F** Die Geräte wurden bei der Installation getestet (Signalisation beim Einsetzen der Batterien) und sind im Betriebsmodus FACTORY betriebsbereit.
- **F** Das Kartenset SINGLE ist komplett und vor Ort.

#### **3.2 Initialisieren**

#### **Anwendung**

Das Gerät wird nach der ersten Inbetriebnahme vom Betriebsmodus FACTORY in den Betriebsmodus SINGLE gewechselt, damit nur noch berechtigte Personen (Endnutzer) Zutritt erhalten.

#### **Beschreibung**

Durch das Initialisieren wechselt der Betriebsmodus FACTORY zum Betriebsmodus SINGLE. Das System ist somit im sicheren Modus. (Überschreiben des Systems nur noch via Reset möglich)

#### **Kartenfolge:**

![](_page_16_Figure_11.jpeg)

#### **3.3 Reset**

#### **Anwendung**

Sollte ein Reset nötig sein, kann das Gerät einfach auf den Betriebsmodus FACTORY zurückgesetzt werden.

#### **Beschreibung**

Durch das Reset wird der gesamte Modus auf FACTORY zurückgesetzt. Alle erfassten Identifikationsmittel sind gelöscht. Das Gerät befindet sich wieder im Betriebsmodus FACTORY.

![](_page_16_Figure_18.jpeg)

![](_page_16_Picture_19.jpeg)

#### **4.1 Voraussetzungen**

- **F** Die Geräte sind initialisiert und in Betrieb genommen.
- **F** Das passende Kartenset zum Betriebsmodus ist komplett und vor Ort.

#### **4.2 Benutzermedium hinzufügen**

#### **Anwendung**

Benutzer können erst Zutritt erlangen, wenn ihr Medium vom Schliesssystem anerkannt wurde.

#### **Beschreibung**

Mit dem Präsentieren der Pluskarte wechselt das Gerät in den Programmiermodus und ein Benutzermedium kann angelernt werden. Bei Erfolg ist das Medium umgehend zum Zutritt berechtigt.

#### **Kartenfolge:**

![](_page_17_Picture_10.jpeg)

![](_page_17_Picture_11.jpeg)

**TIPP**

#### **Medienverlust**

Medien ID notieren, damit das Medium bei Verlust gelöscht werden kann.

#### **4.3 Mehrere Medien hinzufügen**

#### **Anwendung**

Benutzer können erst Zutritt erlangen, wenn ihr Medium vom Schliesssystem anerkannt wurde. Es können auch mehrere Medien angelernt werden.

#### **Beschreibung**

Mit dem Präsentieren der Pluskarte wechselt das Gerät in den Programmiermodus und ein Benutzermedium kann angelernt werden. Um mehrere Medien zu erfassen, muss die Pluskarte zweimal präsentiert werden. Die Medien nacheinander zuführen, dazwischen dürfen die Pausen nicht länger als 10 Sekunden sein, sonst wird der Prozess abgebrochen.

Der Prozess kann mit der Pluskarte bestätigt werden.

![](_page_17_Figure_22.jpeg)

![](_page_18_Picture_1.jpeg)

### **TIPP**

#### **Abschluss vergessen**

Wird der Prozess nicht mit der Pluskarte abgeschlossen, bleiben alle bis dahin erfassten Medien auf dem Gerät erhalten und das Gerät verlässt den Programmiermodus wieder.

#### **4.4 Medium löschen**

#### **Anwendung**

Falls ein Medium nicht mehr verwendet wird (z.B. Mitarbeiterabgang, etc.) kann dieses gelöscht werden. Dieser Prozess löscht die Berechtigung eines Benutzermediums vom Gerät.

#### **Beschreibung**

Mit dem Präsentieren der Minuskarte wechselt das Gerät in den Programmiermodus und ein Benutzermedium kann jetzt gelöscht werden. Das entfernte Medium ist jetzt gesperrt.

#### **Kartenfolge:**

![](_page_18_Figure_11.jpeg)

#### **4.5 Mehrere Medien löschen**

#### **Anwendung**

Falls mehrere Medien nicht mehr verwendet werden (z.B. bei Kündigung, etc.) können diese gelöscht werden. Dieser Prozess löscht die Berechtigung der Benutzermedien vom Gerät. Es können mehrere Medien entfernt werden.

#### **Beschreibung**

Mit dem Präsentieren der Minuskarte wechselt das Gerät in den Programmiermodus und ein Benutzermedium kann gelöscht werden. Um mehrere Medien zu löschen, muss die Minuskarte zweimal präsentiert werden. Die Medien nacheinander zuführen, dazwischen dürfen die Pausen nicht länger als 10 Sekunden sein, sonst wird der Prozess abgebrochen. Der Prozess sollte mit der Minuskarte bestätigt werden.

![](_page_18_Picture_18.jpeg)

![](_page_18_Picture_19.jpeg)

#### **4.6 Medium löschen mit Medien ID**

#### **Anwendung**

Falls ein Medium verloren ging und gelöscht werden muss, ist dies über diese Anwendung möglich. Dazu wird die Medien ID des Mediums benötigt. Das Medium kann mithilfe der Nummernkarten gelöscht werden.

#### **Beschreibung**

Mit dem Präsentieren der Minuskarte wechselt das Gerät in den Programmiermodus und ein Benutzermedium kann anhand seiner Medien ID gelöscht werden.

Die Nummernkarten nacheinander zuführen, dazwischen dürfen die Pausen nicht länger als 10 Sekunden sein, sonst wird der Prozess abgebrochen. Der Prozess sollte mit der Minuskarte bestätigt werden. Durch kurzes Aufleuchten der grünen LED wird das Löschen bestätigt.

#### **Kartenfolge:**

![](_page_19_Figure_8.jpeg)

![](_page_19_Picture_9.jpeg)

**TIPP**

#### **Komplette Eingabe**

Es müssen alle 10 Stellen der Medien ID, also auch die Nullen präsentiert werden.

#### **4.7 Code hinzufügen**

#### **Anwendung**

Falls bei einem E-Leser ein Code hinzugefügt werden soll, ist dies über die Kombination mit Karte und Tasten möglich.

#### **Beschreibung**

Mit dem Präsentieren der Pluskarte wechselt das Gerät in den Programmiermodus und ein neuer Code kann hinzugefügt werden. Nach der Pluskarte nun den neuen Code eingeben. Bei dynamischer Codelänge muss mit der OK-Taste bestätigt werden.

#### **Karten-/Tastenfolge:**

![](_page_19_Picture_19.jpeg)

![](_page_19_Picture_20.jpeg)

![](_page_19_Picture_21.jpeg)

\* nur nötig, wenn eine dynamische Codelänge programmiert wurde. Bei fixer Länge (z.B. 4-stellig), ist die Bestätigung nicht nötig.

#### **4.8 Code löschen**

#### **Anwendung**

Falls bei einem E-Leser ein Code entfernt werden soll, ist dies über die Kombination mit Karte und Tasten möglich.

#### **Beschreibung**

Mit dem Präsentieren der Minuskarte wechselt das Gerät in den Programmiermodus und ein Code kann gelöscht werden. Nach der Minuskarte den zu löschenden Code eingeben. Bei dynamischer Codelänge muss mit der OK-Taste bestätigt werden.

#### **Karten-/Tastenfolge:**

![](_page_20_Picture_7.jpeg)

#### **4.9 Alle Identifikationsmittel löschen**

#### **Anwendung**

Falls bei einem Gerät alle Identifikationsmittel entfernt werden müssen, ist dies mit den Plus-/Minuskarten möglich. Mit diesem Prozess werden alle Identifikationsmittel (RFID-Medien, Codes, etc.) entfernt.

#### **Beschreibung**

Mit dem Präsentieren der Minuskarte wechselt das Gerät in den Programmiermodus. Pluskarte präsentieren. Diese Anwendung muss mit der Minuskarte bestätigt werden.

Alle Identifikationsmittel sind entfernt.

Das Gerät bleibt im Betriebsmodus SINGLE.

#### **Kartenfolge:**

![](_page_20_Figure_16.jpeg)

![](_page_20_Picture_17.jpeg)

### **VORSICHT**

#### **Gefahr von Ausschliessen**

Wenn das System im Single Modus ist und alle Identifikationsmittel entfernt werden, bleibt das Gerät im sicheren Betrieb und die Gefahr ist da, dass man sich ausschliesst.

Mindestens ein Identifikationsmittel sollte immer aktiv sein oder es ist sicherzustellen, dass die (\*, +, -)-Karten vorhanden sind.

![](_page_20_Picture_22.jpeg)

#### **4.10 Selektives Löschen**

Verschiedene Medien, Codes oder Funktionen können Durch die Präsentation der System-Karte und entsprechenden Nummernkarten gelöscht werden.

#### **Beispielprozess**-**Kartenfolge:**

![](_page_21_Figure_4.jpeg)

#### **Mögliche Löschungen**

![](_page_21_Picture_146.jpeg)

#### **4.11 Freepass einschalten**

#### **Anwendung**

Der aktivierte Freepass (Werkseinstellung: Freepass deaktiviert) bewirkt, dass bei jeder Identifikation der Zustand Auf/Zu gewechselt wird.

Beispiel: Bei einmaligem Identifizieren wird die Tür geöffnet und bleibt solange offen, bis wieder ein erfasstes Medium zugeführt wird.

#### **Beschreibung**

Mit dem Präsentieren der Pluskarte wechselt das Gerät in den Programmiermodus. Freepasskarte präsentieren. Der Freepass ist jetzt aktiviert.

![](_page_21_Figure_14.jpeg)

#### **4.12 Freepass ausschalten**

#### **Anwendung**

Der aktivierte Freepass (Werkseinstellung: Freepass deaktiviert) bewirkt, dass bei jeder Identifikation der Zustand Auf/Zu gewechselt wird.

Um diesen wieder zu deaktivieren, wird die Minuskarte benötigt.

#### **Beschreibung**

Mit dem Präsentieren der Minuskarte wechselt das Gerät in den Programmiermodus. Freepasskarte präsentieren. Der Freepass ist jetzt deaktiviert.

#### **Kartenfolge:**

![](_page_22_Figure_8.jpeg)

#### **4.13 Pairing**

#### **Anwendung**

Wenn zwei Geräte gekoppelt werden sollen, beispielsweise ein E-Beschlag und ein E-Leser, kommt die Pairing-Funktion zum Einsatz. Dazu wird ein Gerät zum Sende-Gerät und das andere zum Empfangs-Gerät definiert, damit eine Kommunikation zu Stande kommt. Alle Identifikationsmedien, welche am Sende-Gerät erkannt werden, führen automatisch zur Fernöffnung auf dem Empfänger-Gerät. Beispiele:

- **F** zusätzliche Öffnungsmöglichkeit (Code) falls Benutzermedium vergessen
- **Fernbedienung der Eingangstüre von Empfang aus**

#### **Beschreibung**

- f Sende-Gerät: Präsentieren der Systemkarte (\*) und Pairingkarte
- f Empfangs-Gerät: Präsentieren der Pairingkarte

Beide Geräte müssen innerhalb der Funkreichweite liegen oder über Kabel verbunden sein.

### **Kartenfolge Sende-Gerät:Kartenfolge**  变。 **Glutz** eAccess T I **Glutz** eAccess I. **123.456.789.0 123.456.789.0 Empfangs-Gerät: Glutz** eAccess **123.456.789.0**

![](_page_22_Picture_19.jpeg)

![](_page_22_Picture_20.jpeg)

#### **4.14 Verlorene oder defekte Plus-/Minuskarte ersetzen**

#### **Anwendung**

Ist eine der Plus-/Minuskarten verloren gegangen oder defekt, kann einfach ein neues Set von Plus-/Minuskarten angelernt werden. Dabei können eine oder beide Karten neu sein. Die bisher am Gerät angelernten Plus-/Minuskarten können anschliessend an diesem Gerät nicht mehr verwendet werden. Alle bisher angelernten Identifikationsmittel behalten ihre Berechtigung.

#### **Beschreibung**

Mit dem Präsentieren der Systemkarte (\*) können die neuen Plus-/Minuskarten angelernt werden. Entsprechende neue Karte(n) präsentieren.

Mit der Systemkarte die neuen Plus-/Minuskarte(n) bestätigen.

#### **Kartenfolge:**

![](_page_23_Picture_8.jpeg)

#### **4.15 Verlorene oder defekte Systemkarte ersetzen**

Bitte wenden Sie sich an den Kundendienst von Glutz AG.

## **5 Gerätekonfiguration**

#### **5.1 Voraussetzungen**

#### **Die Geräte sind initialisiert und in Betrieb genommen.**

- **F** Das Kartenset SINGLE ist komplett und vor Ort.
- ► Die Nummernkarten sind vor Ort.

Die Gerätekonfiguration innerhalb des Betriebsmodus SINGLE wird mit den Pluskarten und einer 3-stelligen Konfigurationsnummer vorgenommen.

#### **Beispielprozes**

![](_page_24_Picture_183.jpeg)

**TIPP**

#### **Achtung**

Die Eingabe kann nur mit Nummernkarten erfolgen, nicht mit der Tastatur der E-Leser!

#### **5.2 Entriegelungszeit setzen**

Mit der Entriegelungszeit kann die Öffnungszeit des E-Beschlages oder des Ausgangs des E-Lesers eingestellt werden.

Beispiel:

Ist diese Zeit 3 Sekunden (Werkseinstellung) gesetzt, bleibt der E-Beschlag nach dem Zuführen des Benutzermediums für drei Sekunden geöffnet und schliesst dann automatisch wieder. In dieser Zeit kann der Benutzer die Türe öffnen.

![](_page_24_Picture_184.jpeg)

#### **5.3 Entriegelungszeit Fernöffnung setzen**

Wird das Gerät per Funk (Pairing) geöffnet, gilt dies als Fernöffnung. Diese Zeit kann eingestellt werden.

![](_page_24_Picture_185.jpeg)

![](_page_24_Picture_20.jpeg)

### **Gerätekonfiguration**

#### **5.4 Buzzer konfigurieren**

Der Buzzer kann aktiviert, deaktiviert und für Spezialfälle aktiviert werden.

#### Beispiel:

Ist der Buzzer immer aktiviert, ertönt bei jeder Identifikation, Programmierung und jedem Fehler ein Buzzerton.

![](_page_25_Picture_141.jpeg)

#### **5.5 LED konfigurieren**

Die Helligkeit der LEDs an den Geräten kann eingestellt werden.

#### Beispiel:

In dunkler Umgebung, ist es nicht nötig, die volle Leuchtkraft der LEDs zu haben, da sie gut sichtbar sind.

![](_page_25_Picture_142.jpeg)

#### **5.6 UID Mode**

In dieser Konfiguration kann eingestellt werden, ob ein Gerät mit UID Medien arbeiten darf oder nicht.

Beispiel:

Für den Zutritt zu einem Sicherheitsraum sollen nur Glutz-Medien zugelassen werden, für die restliche Räume sind aber auch UID-Medien erlaubt.

![](_page_25_Picture_143.jpeg)

![](_page_25_Picture_16.jpeg)

### **HINWEIS**

#### **Reduzierte Sicherheit**

Im UID-Mode werden die RFID-Daten unverschlüsselt übertragen.

### **Gerätekonfiguration**

#### **5.7 Tastatur: Fixe Code Länge**

Die Codelänge an den E-Lesegeräten kann auf bis maximal 8 Stellen eingestellt werden.

Beispiel:

Wird das Gerät auf keine fixe Codelänge eingestellt, muss nach der Zahlencodeeingabe die OK-Taste gedrückt werden.

![](_page_26_Picture_147.jpeg)

![](_page_26_Picture_6.jpeg)

#### **TIPP**

#### **Maximale Länge**

Wenn beispielsweise die Konfiguration auf maximal 8-stellige Codes eingestellt wird, müssen nicht zwingend 8-stellige Codes programmiert werden, kürzere (mit OK abschliessen) aber nicht längere Codes können programmiert werden.

#### **5.8 Batterietyp (nur Schutzbeschlag)**

Bei den Schutzbeschlägen wird eine automatische Batterietyperkennung beim Aufstarten des Gerätes durchgeführt. Diese funktioniert bei Lithium-Batterien nur wenn neue Batterien eingesetzt werden.

Am Ende der Aufstartsignalisation wird dies durch eine bestimmte Tonfolge signalisiert. Wenn diese nicht dem entsprechenden Batterietyp entspricht, muss diese manuel konfiguriert werden.

![](_page_26_Picture_148.jpeg)

#### **6.1 Reinigung**

Die Geräte bestehen aus Edelstahl oder Messing und Kunststoff. Gehäuse und Drücker mit handelsüblichen Reinigungsmittel und weichem Lappen reinigen. Keine Lösungsmittel verwenden.

![](_page_27_Picture_3.jpeg)

### **HINWEIS**

#### **Kunststoffabdeckung**

Die Kunststoffabdeckung am Aussenschild nur mit feuchtem, weichem Lappen reinigen.

#### **6.2 Batterien ersetzen**

Die Batterien müssen beim Warnhinweis "Batteriestatus kritisch" ersetzt werden.

![](_page_27_Picture_9.jpeg)

![](_page_27_Picture_10.jpeg)

**VORSICHT**

#### **Lithium Batterien**

Batterien nicht aufladen, kurzschliessen, anstechen, deformieren, zerlegen, über 85° C erhitzen, verbrennen oder Batterieinhalt mit Wasser in Verbindung bringen. Batterien von kleinen Kindern fernhalten. Der Internationale Standard IEC 60086-4 enthält mehr Informationen über Sicherheit von Lithium-Batterien.

#### **Alkali-Mangan-Batterien**

Batterien nicht aufladen, kurzschliessen, anstechen, deformieren, zerlegen, über 85° C erhitzen, verbrennen oder Batterieinhalt mit Wasser in Verbindung bringen. Batterien von kleinen Kindern fernhalten. Der Internationale Standard IEC 60086-5 enthält mehr Informationen über Sicherheit von Alkaline-Batterien.

#### **Handhabung und Lagerung**

- Kurzschluss der Batteriepole wirksam verhindern.
- Lagerung vorzugsweise kühl (unter 30° C) und trocken, ohne große Temperaturschwankungen.
- Nicht in der Nähe von Heizelementen lagern, nicht länger direktem Sonnenlicht aussetzen. Höhere Temperaturen können die Lebensdauer der Batterien verkürzen.

#### **E-Schutzbeschläge**

Für E-Schutzbeschläge werden AAA-Batterien eingesetzt. Für Innenanwendungen können Alkaline Batterien verwendet werden. Für eine längere Lebensdauer und im Aussenbereich zwingend können Lithium Batterien eingesetzt werden.

![](_page_28_Figure_3.jpeg)

Für die Batterietypkennung siehe Seite 27

![](_page_28_Picture_5.jpeg)

#### **E-Organisationsbeschläge**

Für E-Organisationsbeschläge dürfen nur Glutz-Batteriepacks eingesetzt werden.

![](_page_29_Figure_3.jpeg)

#### **E-Leser (Batteriebetrieben)**

Für E-Leser dürfen nur Glutz-Batteriepacks eingesetzt werden.

![](_page_30_Picture_3.jpeg)

#### **Geräte-Neustart**

Nach dem Batterie-Wechsel führt das Gerät einen Neustart durch. Dies kann ein paar Sekunden dauern. Bei Software-gesteuerten E-Geräten kann es nach einem Batteriewechsel notwendig sein, die eingebaute Echtzeit-Uhr zu prüfen, respektive neu zu setzen. Beachten Sie hierzu die Bedienungsschritte in der «eAccess»-Software.

![](_page_30_Picture_6.jpeg)

![](_page_31_Picture_1.jpeg)

### **HINWEIS**

#### **Elektrostatische Entladung (ESD)**

Dieses Produkt enthält elektronische Bauteile, die gegenüber elektrostatischen Entladungen (ESD empfindlich sind. Berührungen durch Personen oder Gegenstände können zu einer elektrostatischen Entladung führen, die das Produkt beschädigen oder zerstören können. Um das Risiko einer elektrostatischen Entladung zu vermeiden, sind die Handhabungshinweise und Empfehlungen nach EN 61340-5-1 zu beachten.

#### **6.3 Notspeisung**

Sollten die Batterien an einem E-Beschlag total entleert sein, besteht die Möglichkeit, eine Öffnung durch Fremdspeisung durchzuführen. Dazu wird das Notspeise-Gerät benötigt.

![](_page_31_Picture_95.jpeg)

## **7 Fehlerbehebung**

### **7.1 Fehler-Signale im Normalbetrieb**

Die Signale im Normalbetrieb sind im Kapitel «8 Signalisation» beschrieben.

### **7.2 Fehlerbehebung nach Symptomen**

![](_page_32_Picture_100.jpeg)

![](_page_32_Picture_5.jpeg)

## **8 Signalisation**

#### **8.1 Signalisation Identifikationsgeräte**

Glutz Identifikationsgeräte sind mit drei LEDs ausgerüstet. Diese werden zur Kommunikation verwendet. Je nachdem welche LEDs in welcher Farbe wie oft leuchten, signalisiert das Gerät eine Verwendung oder Funktion.

Zusätzlich ist ein Buzzer eingebaut, der die Kommunikation akkustisch unterstützt.

![](_page_33_Picture_4.jpeg)

- 1. Linke LED: rot / grün / orange 3. Untere LED: blau / weiss
- 2. Rechte LED: rot / grün / orange 4. Buzzer, akkustisches Signal
- -

### **Signalisation**

### **8.2 Typische Verwendung der Farben der LEDs**

![](_page_34_Figure_2.jpeg)

### **8.3 Signalisation im Normalbetrieb**

![](_page_34_Picture_211.jpeg)

![](_page_34_Picture_5.jpeg)

## **Signalisation**

### **8.4 Signalisation bei Karten-Programmierung**

![](_page_35_Picture_151.jpeg)

### **Impressum**

**Index:** V.1019 **Dokumentnummer:** MA-10114 **Freigabedatum:** 2019-10-22<br> **Geprüft:** Product Ma **Feedback:** info@glutz.com

**Dokumententitel:** Bedienungsanleitung «eAccess» Kartenprogrammierung

Product Management Glutz AG Status: **FREIGEGEBEN Originalsprache:** Deutsch

#### **Gültigkeit:**

Diese Bedienungsanleitung beschreibt die Bedienungsschritte der «eAccess»-Komponenten zum Zeitpunkt der Drucklegung. Technische Anpassungen, Erweiterungen durch Firmware-Update etc. können neue oder angepasste Bedienschritte zur Folge haben, welche nicht durch diese Anleitung abgedeckt werden.

![](_page_36_Picture_6.jpeg)

#### **Glutz AG**

Segetzstrasse 13, 4502 Solothurn, Schweiz Tel. +41 32 625 65 20, Fax +41 32 625 65 35 info@glutz.com, www.glutz.com

#### **Glutz Deutschland GmbH**

Schmalenhofer Strasse 61, 42551 Velbert, Deutschland Tel. +49 2051 8013 51-0, Fax +49 2051 8013 51-15 info@glutz.de, www.glutz.com

#### **Glutz GmbH, Österreich**

St. Oswalder Strasse 5c, 4293 Gutau, Österreich Tel. +43 7946 20506, Fax +43 7946 20506 10 info@glutz.at, www.glutz.com

#### **Glutz UK Ltd.**

11 Finch Drive, Springwood Industrial Estate Braintree CM7 2SF, United Kingdom Tel. +44 1376 348 808, Fax +44 1376 348 848 info@glutz.co.uk, www.glutz.com

![](_page_39_Picture_8.jpeg)